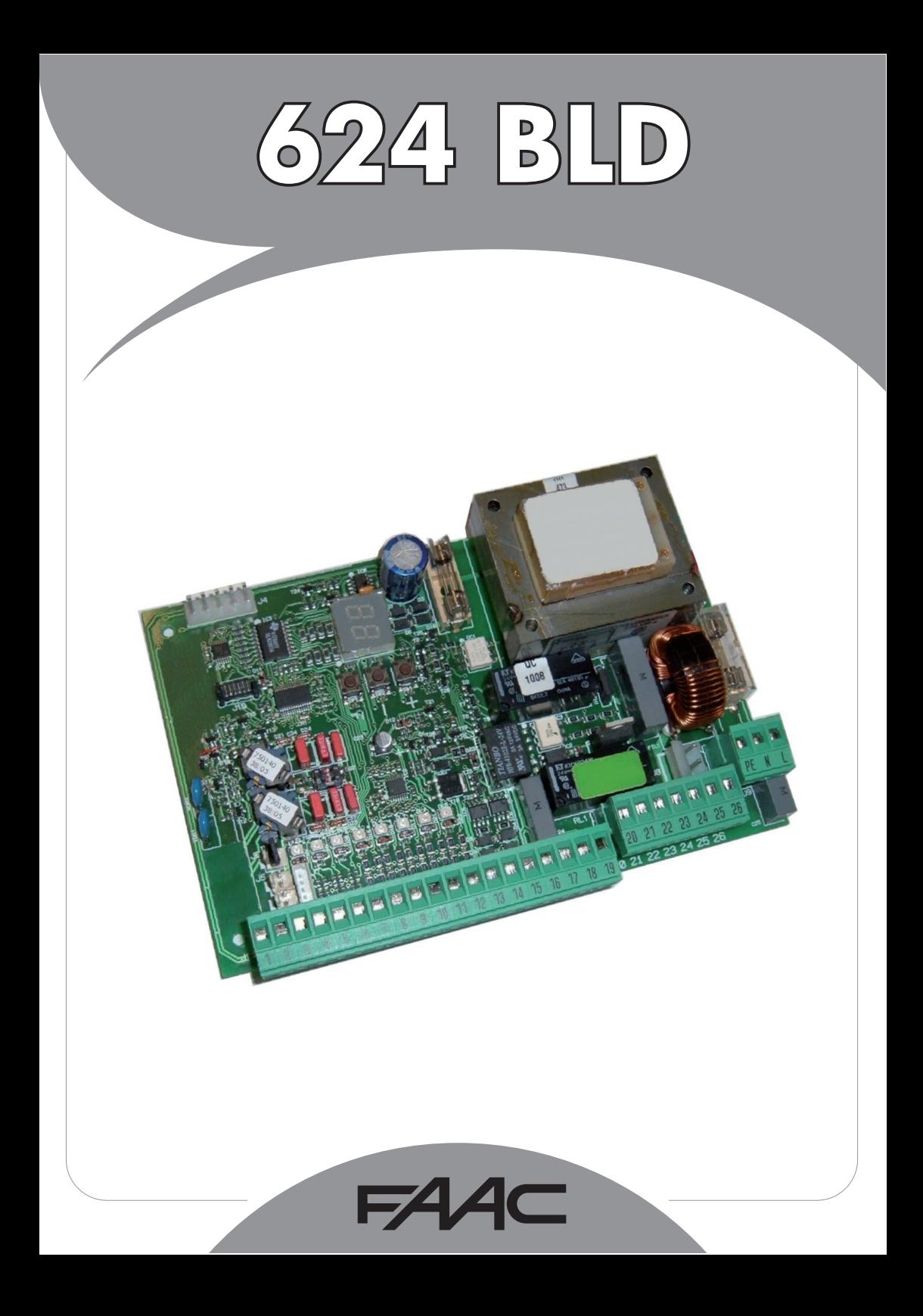

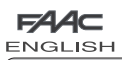

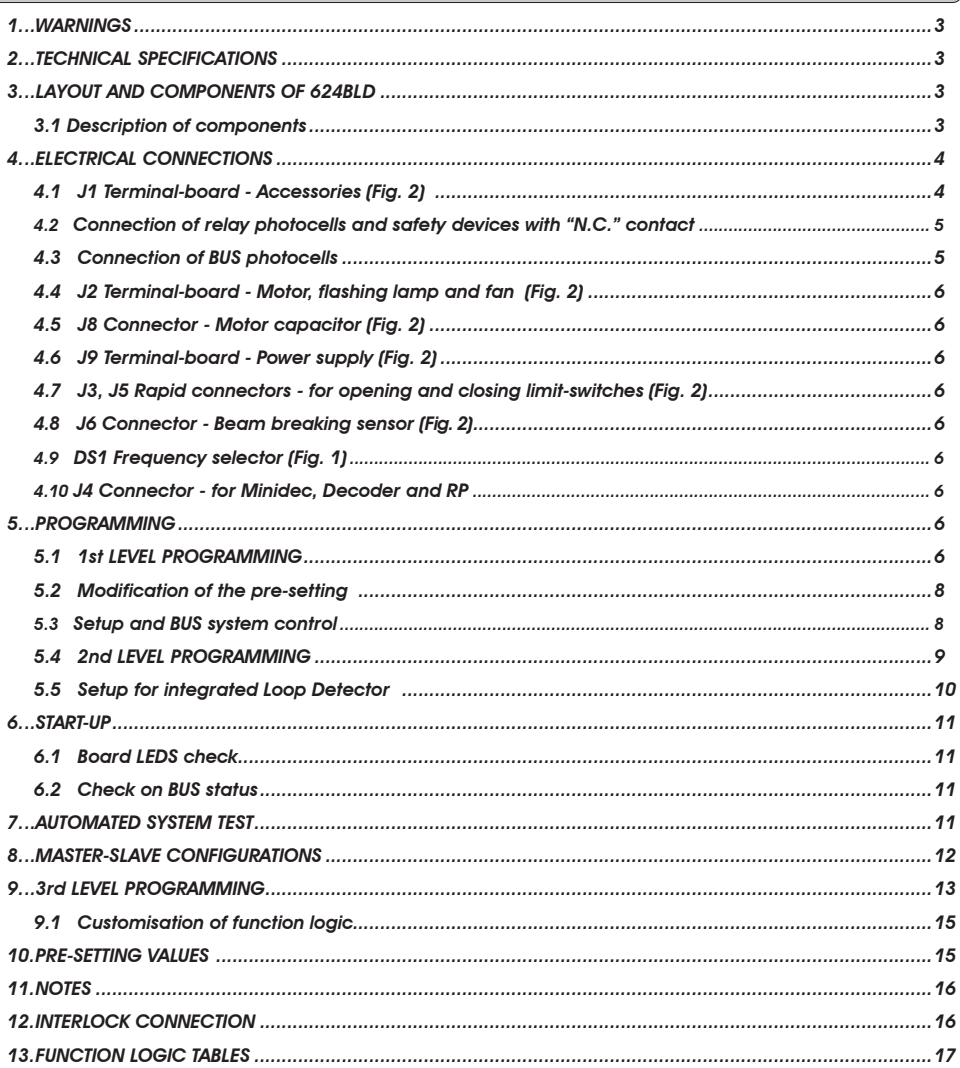

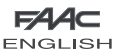

# CE DECLARATION OF CONFORMITY

Manufacturer: FAAC S.p.A. Address: Via Calari, 10 - 40069 Zola Predosa BOLOGNA - ITALY Declares that: 624BLD control unit

• conforms to the essential safety requirements of the following EEC directives

 2006/95/EC Low Voltage Directive 2004/108/EC Electromagnetic Compatibility Directive

 Additional note: This product underwent tests in a typical uniform configuration (all products manufactured by FAAC S.p.A.).

Bologna, 01 January 2010

**The Managing Director**  A. Marcellan 2 May

# **WARNINGS FOR THE INSTALLER GENERAL SAFETY OBLIGATIONS**

- **1) ATTENTION! To ensure the safety of people, it is important that you read all the following instructions. Incorrect installation or incorrect use of the product could cause serious harm to people.**
- 2) Carefully read the instructions before beginning to install the product.
- 3) Do not leave packing materials (plastic, polystyrene, etc.) within reach of children as such materials are potential sources of danger.
- 4) Store these instructions for future reference.
- 5) This product was designed and built strictly for the use indicated in this documentation. Any other use, not expressly indicated here, could compromise the good condition/operation of the product and/or be a source of danger.
- 6) FAAC declines all liability caused by improper use or use other than that for which the automated system was intended.
- 7) Do not install the equipment in an explosive atmosphere: the presence of inflammable gas or fumes is a serious danger to safety.
- 8) The mechanical parts must conform to the provisions of Standards EN 12604 and EN 12605.

 For non-EU countries, to obtain an adequate level of safety, the Standards mentioned above must be observed, in addition to national legal regulations.

- 9) FAAC is not responsible for failure to observe Good Technique in the construction of the closing elements to be motorised, or for any deformation that may occur during use.
- 10) The installation must conform to Standards EN 12453 and EN 12445. For non-EU countries, to obtain an adequate level of safety, the Standards mentioned above must be observed, in addition to national legal regulations.
- 11) Before attempting any job on the system, cut out electrical power.
- 12) The mains power supply of the automated system must be fitted with an all-pole switch with contact opening distance of 3 mm or greater. Use of a 6A thermal breaker with all-pole circuit break is recommended.
- 13) Make sure that a differential switch with threshold of 0.03 A is fitted upstream of the system.
- 14) Make sure that the earthing system is perfectly constructed and connect metal parts of the closure to it.
- 15) The automated system is supplied with an intrinsic anti-crushing safety device consisting of a torque control. Nevertheless, its tripping threshold must be checked as specified in the Standards indicated at point 10.
- 16) The safety devices (EN 12978 standard) protect any danger areas against **mechanical movement Risks**, such as crushing, dragging, and shearing.
- 17) Use of at least one indicator-light (e.g. FAACLIGHT ) is recommended for every system, as well as a warning sign adequately secured to the frame structure, in addition to the devices mentioned at point "16".
- 18) FAAC declines all liability as concerns safety and efficient operation of the automated system, if system components not produced by FAAC are used.
- 19) For maintenance, strictly use original parts by FAAC.
- 20) Do not in any way modify the components of the automated system.
- 21) The installer shall supply all information concerning manual operation of the system in case of an emergency and shall hand over to the user the warnings handbook supplied with the product.
- 22) Do not allow children or adults to stay near the product while it is operating.
- 23) Keep remote controls or other pulse generators away from children, to prevent the automated system from being activated involuntarily.
- 24) Transit is permitted only when the automated system is idle.
- 25) The user must not attempt any kind of repair or direct action whatever and contact qualified personnel only.
- 26) Check at least every 6 months the efficiency of the system, particularly the efficiency of the safety devices (including, where foreseen, the operator thrust force) and of the release devices.
- **27) Anything not expressly specified in these instructions is not permitted.**

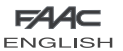

CONTROL UNIT 624 BLD

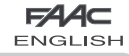

## *1. WARNINGS*

Attention: Before attempting any work on the control unit (connections, maintenance), always turn off power.

- Install, upstream of the system, a differential thermal breaker with adequate tripping threshold.
- Connect the earth cable to the terminal on the J9 connector of the unit (see fig.2).
- Always separate power cables from control and safety cables (push-button, receiver, photocells, etc.). To avoid any electrical noise, use separate sheaths or a screened cable (with the screen earthed).

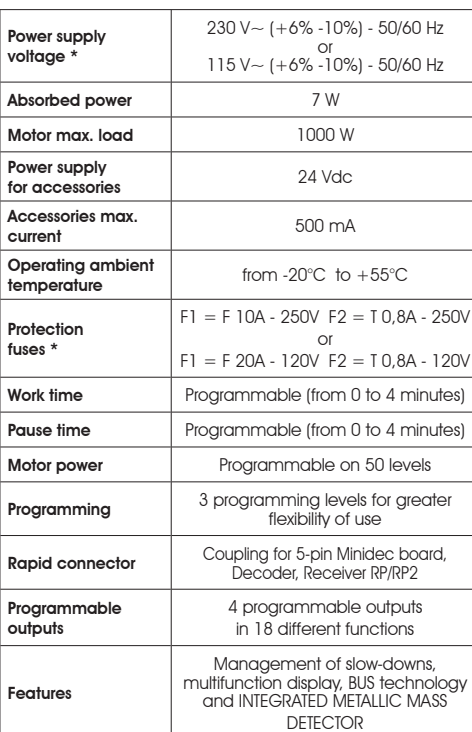

\* The power supply voltage and fuses depend on the version purchased

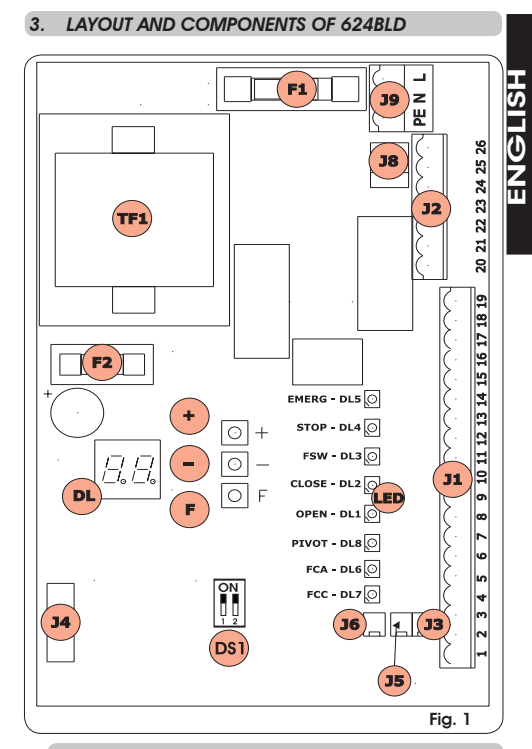

#### *3.1 DESCRIPTION OF COMPONENTS*

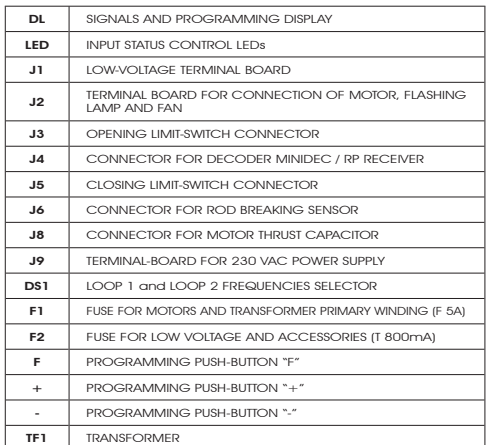

# *2. TECHNICAL SPECIFICATIONS*

# **FAAC ENGLISH**  *4. ELECTRICAL CONNECTIONS*

**FAAC** ENGLISH

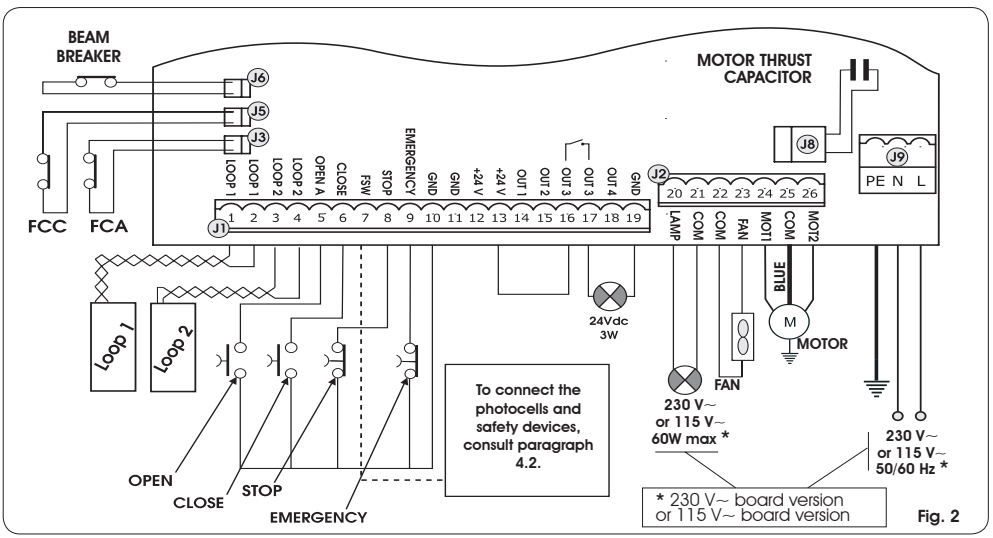

# *4.1. J1 TERMINAL-BOARD - ACCESSORIES (FIG. 2)*

# LOOP 1 - Magnetic loop LOOP 1 (OPEN - terminals 1-2): it activates the OPENING function

# LOOP 2 - Magnetic loop LOOP 2 (SAFETY/CLOSE - terminals 3-4): it activates the SAFETY/CLOSING function

OPEN - "Opening" Command (N.O. - terminal 5): this refers to any pulse generator (e.g.: push-button) which, by closina a contact, commands the barrier to close and/or open.

CLOSE - "Closing" Command (N.O. - terminal 6): this refers to any pulse generator (e.g.: push-button) which, by closing a contact, commands the barrier to close.

FSW - Closing safety-devices contact (N.C. - terminal 7). The purpose of the closing safety devices is to protect the barrier movement area during closure, by reversing motion. They are never tripped during the opening cycle. If the closing Safety devices are engaged when the automated system is in open status, they prevent the closing movement.

*If closing safety devices are not connected, jumper connect the FSW and GND terminals (fig. 6).*

STOP - STOP contact (N.C. - terminal 8): this refers to any device (e.g.: push-button) which, by opening a contact, can stop the motion of the automated system.

*If stop safety devices are not connected, jumper connect the STOP and GND terminals (fig. 6).*

**EMERGENCY - EMERGENCY contact (N.C- terminal 9):** this refers to any switch which, by being activated in emergency state, opens the barrier and stops its movement until the contact is restored.

*If emergency safety devices are not connected, jumper connect the EMERGENCY and GND terminals (fig. 6).*

GND ( terminals 10-11-19) - Negative contact for feeding accessories

24 Vdc ( terminals 12-13)- Positive contact for feeding accessories

*Max. load of accessories: 500 mA. To calculate absorption values, refer to the instructions for individual accessories*

OUT 1 - Output 1 GND open-collector (terminal 14): The output can be set in one of the functions described in the 2nd programming level (see par. 5.2.). Default value is FAILSAFE. Maximum load: 24 Vdc with 100 mA.

OUT 2 - Output 2 GND open-collector (terminal 15): The output can be set in one of the functions described in the 2nd programming level(see par. 5.2.). Default value is CLOSED beam. Maximum load: 24 Vdc with 100 mA.

OUT 3 - RELAY Output 3 (terminal 16-17): The output can be set in one of the functions described in the 2nd programming level (see par. 5.2.). Default value is INDICATOR LIGHT: Maximum load: 24 Vdc or Vac with 500 mA.

*To avoid endangering correct operation of the system, do not exceed the indicated power indicated in fig. 2.*

<mark>OUT 4</mark> - **Output 4 open-collector +24Vdc (terminal 18):** The output can be set in one of the functions described in the<br>2nd programming level (see par. 5.2.). The default value for ALL THE PRE-SETTINGS is **BUS COMMUNICATI** load: 24 Vdc with 100 mA.

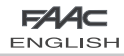

# *4.2.CONNECTION OF RELAY PHOTOCELLS AND SAFETY DEVICES WITH "N.C." CONTACT*

**FAAC ENGLISH** 

The 624 BLD board envisages the connection of *closing safety devices* which are tripped only during the barrier closing movement, and are therefore suitable for protecting the closing zone against the risk of impact.

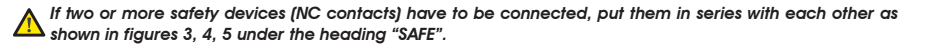

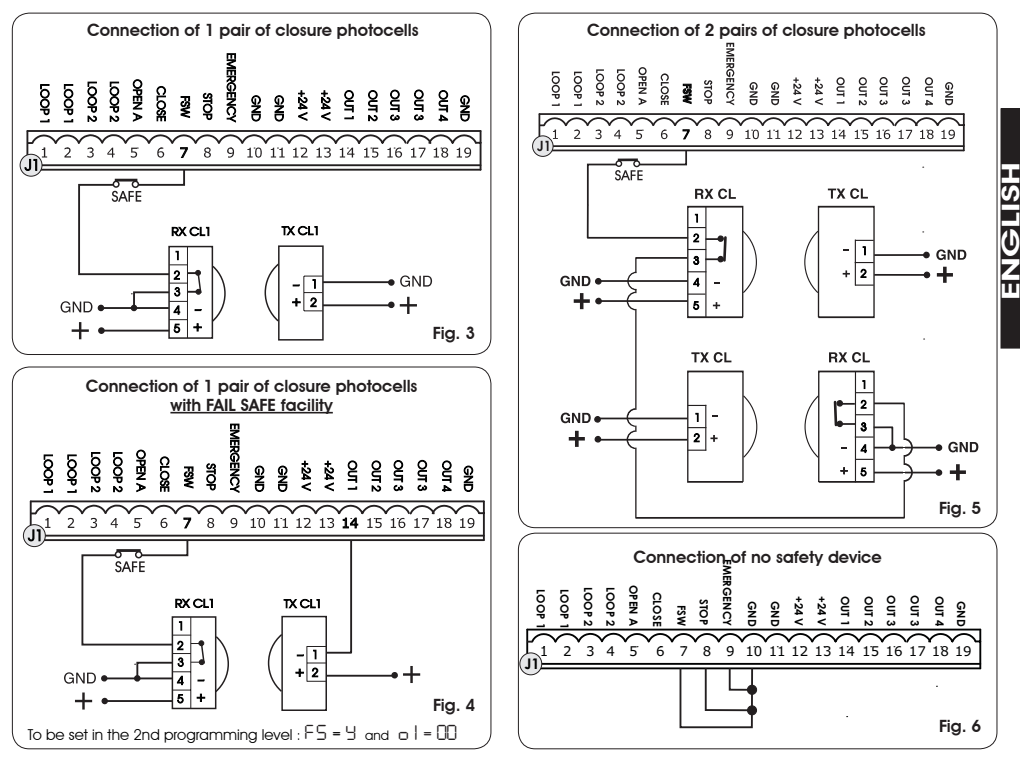

#### *4.3.CONNECTION OF BUS PHOTOCELLS*

Photocells using BUS technology are connected to the 624 BLD control unit ALL IN PARALLEL as shown in Fig. 7 through single power/communication line.

*The BUS photocells do not have connection polarity.*

Up to a maximum of 8 pairs of BUS photocells can be connected to the board. The photocells are subdivided by quantity into the following groups:

Pairs of closure photocells: max 7 Pairs of photocells for OPEN pulse: max 1

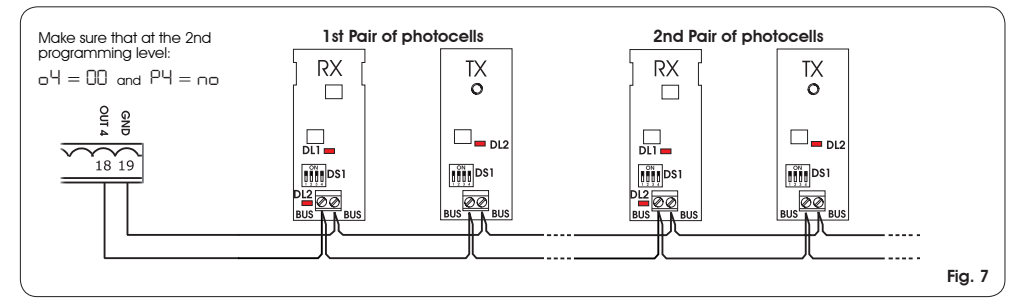

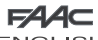

# **ENGLISH**

After positioning of the BUS technology photocells, select the address of each pair through the combination of the DIP-SWITCHES present on each photocell.

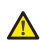

ENGLISH

HSLISH

 *Set THE SAME DIP-SWITCH ADDRESS chosen on both the transmitter and the receiver of the same pair.*

 *Make sure that there are not two or more pairs of photocells with the same address*

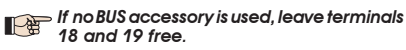

Table 4 shows the programming of the dip-switches present within the transmitter and receiver of the BUS photocells.

#### Tab. 4 - Address of PAIRS of BUS photocells

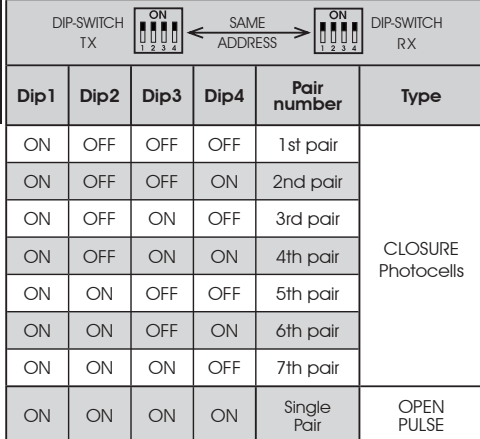

*To make the installed Bus accessories operational, perform on-board memorisation as explained in chapter 5.3.*

*4.4. J2 TERMINAL-BOARD - MOTOR, FLASHING LAMP AND FAN (FIG. 2)*

M (COM-MOT1-MOT2): Motor Connection LAMP (LAMP-COM): Flashing lamp output FAN (FAN-COM): Fan output

*4.5. J8 CONNECTOR - MOTOR CAPACITOR (FIG. 2)*

Rapid connector for connecting the motor thrust capacitor.

# *4.6. J9 TERMINAL-BOARD - POWER SUPPLY (FIG. 2)*

- PE : Earth connection
- N : Power supply  $230 V~$  or  $115 V~$  (Neutral)
- **L** : Power supply  $230 V~\sim$  or  $115 V~\sim$  [ Line ]

 *For correct operation, the board must be connected to the earthing conductor present in the system. Install, upstream of the system, a differential thermal breaker.*

*4.7. J3, J5 RAPID CONNECTORS - FOR OPENING AND CLOSING LIMIT-SWITCHES (FIG. 2)*

Quick-fit connector for connection of the opening (J3) and closing (J5) limit-switches.

## *4.8.J6 CONNECTOR - BEAM BREAKING SENSOR (FIG. 2)*

Quick-fit connector for connecting the beam breaking sensor (where present). If this sensor is absent, leave the supplied jumper in place.

**FAAC** 

# *4.9. DS1 FREQUENCY SELECTOR (FIG. 1)*

DIP-SWITCH selector used to set a HIGH or LOW working frequency of the vehicle loop detectors. Consult chapter 5.5.

## *4.10. J4 CONNECTOR - FOR MINIDEC, DECODER AND RP*

It is used for rapid connection of Minidec, Decoder and RP/ RP2 Receivers.

If you are using an RP2 twin-channel receiver, you will be able to directly command the automated system's OPEN and CLOSE from a twin-channel radio control.

If using a single-channel RP type receiver, only OPEN can be commanded.

Fit the accessory with the component side directed toward the board interior.

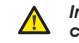

*Insert and remove the boards ONLY after cutting power.*

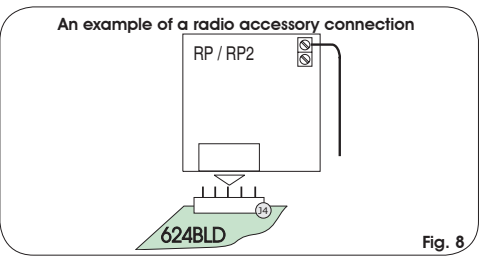

#### *5. PROGRAMMING*

To programme the operation of the automated system, the *"PROGRAMMING"* mode must be accessed. Programming is in three parts: *1st LEVEL, 2nd LEVEL* and *3rd LEVEL.*

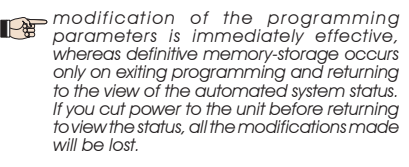

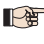

*You can return to viewing the status from any point of programming at any level, by pressing keys F and - simultaneously.*

#### *5.1. 1ST LEVEL PROGRAMMING*

To access 1st LEVEL PROGRAMMING, use push-button F:

- if you press it (and hold it down), the display shows the name of the first function.
- if you release the push-button, the display shows the value of the function, which can be changed with keys + and -.

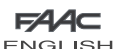

• if you press F again (and hold it down), the display shows the name of the next function, etc.

• when you reach the last function, press the push-button F to exit programming, and the display resumes showing the inputs status.

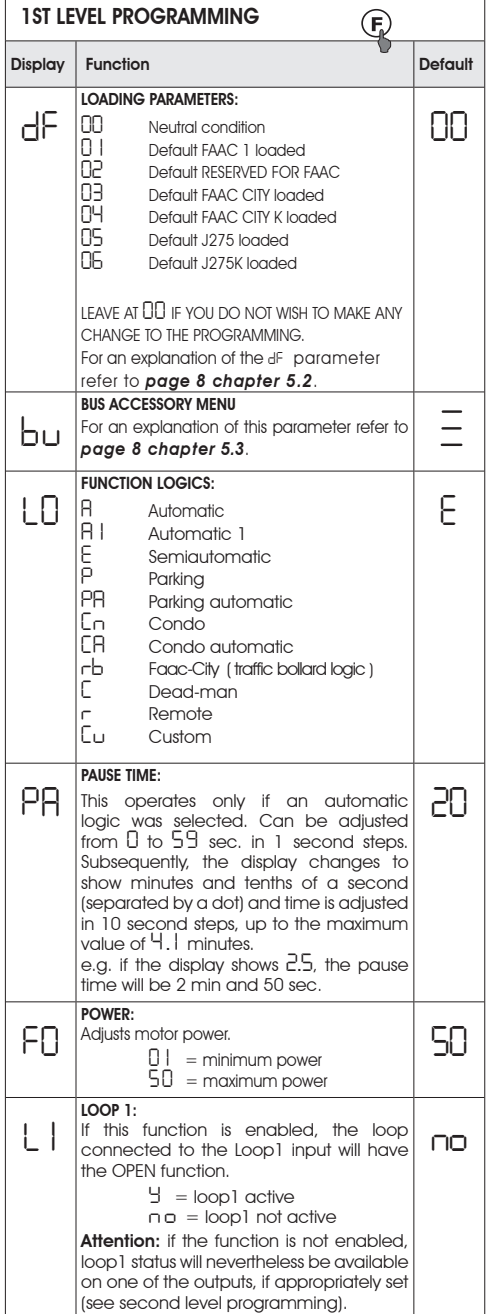

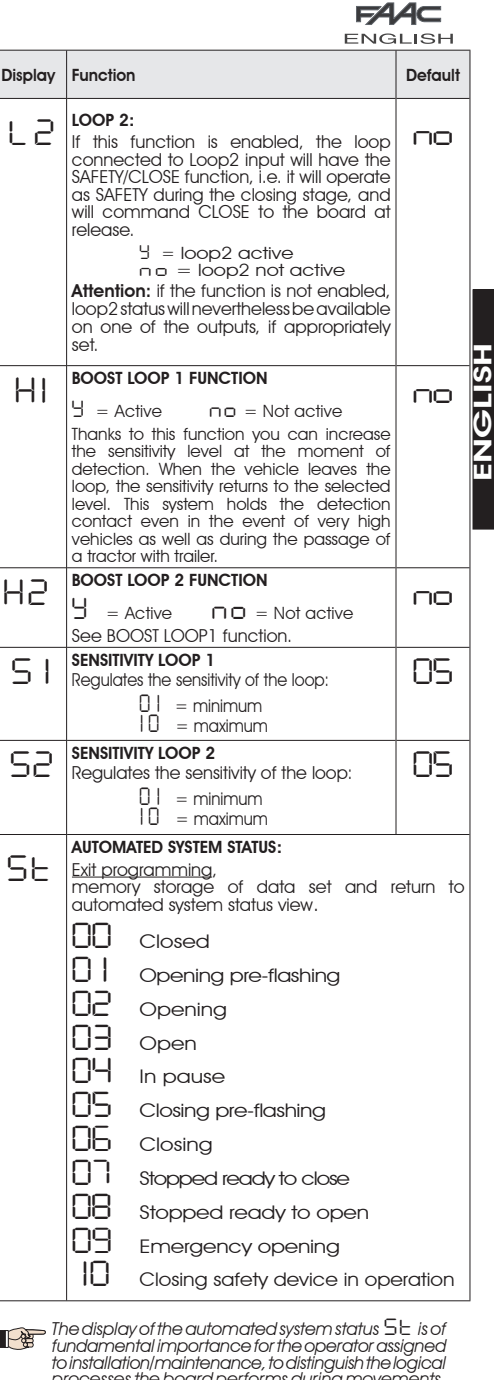

*processes the board performs during movements. If, for example, the automated system is in CLOSED state 00 must be shown on the display. On reaching the command OPEN, the display will change to 0 1 , if pre-flashing is enabled, or directly to 02 (the OPENING movement), to then display 03 on reaching the OPEN position.*

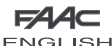

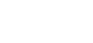

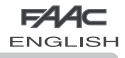

Example of sequence of states displayed starting from barrier closed:

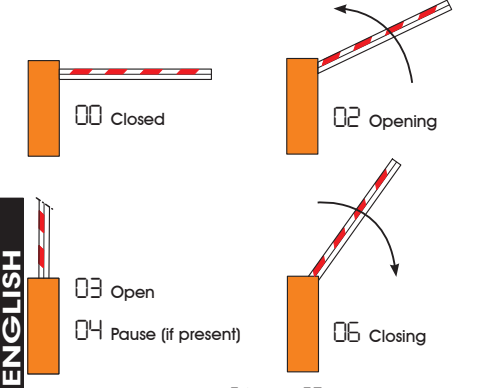

In the sequence, states *0 1* and *05* are not shown; these correspond to pre-flashing at opening and at closing, respectively.

#### *5.2. MODIFICATION OF THE PRE-SETTING*

The modification of the *dF* parameter enables you to automatically load 6 different configurations modifying all **programming values at every level** with preset values.<br>This possibility is a convenient starting point for subsequent rapid 'fine tuning' of the 624 BLD for functioning with 6 different types of installation.

6 PRE-SETTINGS may be selected:

- *0 1* Default FAAC for barriers
- **DR BEADING DEFECT DEFECTS**<br> **DRAFF** Default for the FAAC CITY 275
- *03* Default for the FAAC CITY 275 H600 and H800 range
- *04* Default for FAAC CITY 275 H700 K
- *05* Default for J275
- *06* Default for J275K

To implement loading of the values of one of the 6 pre-settings, select the required pre-setting ( *0 1* , *02* , *03*, *04* , *05* , *06* ) and exit 1st level programming.

EXAMPLE: selecting *0 1* and exiting 1st level programming, all the FAAC default values which can be found in the 1st, 2nd and 3rd level tables in the "Default" column are loaded. The 624 BLD is therefore configured for movement of a barrier.

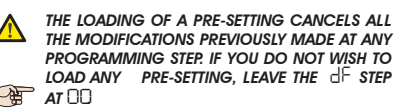

 The *dF*, step, unlike the others, does not store the value selected but returns to show *00* again, as standard condition.

It is therefore not possible to identify what pre-setting was previously set.

If you do not wish to load any pre-setting, ALWAYS leave the *dF* step at value *00* and move on to the following programming step.

#### *Ensure that you load the desired default and exit 1st level programming BEFORE modifying other steps, in order to avoid deleting all the modifications made*.

To learn more about the specifications of each pre-setting, refer to chapter 10 on page 15.

#### *5.3. SETUP and BUS SYSTEM CONTROL*

Each time you install one or more BUS accessories (as explained in chapter 4.3) these must be stored on the board.

Storage is performed as follows:

- enter the first programming level as explained in chapter. 5.1;

- at the **bu** programming step, release programming<br>push-button **F** and press push-button + for 1 second.

The display shows *--* for an instant and then returns to the standard condition indicated in fig. 10. The storage procedure is finished.

.<br>The **bu** programming step also has the function of displaying<br>the status of the BUS technology accessories. Figure 9 indicates the exact correspondence between the segments of the display and the inputs.

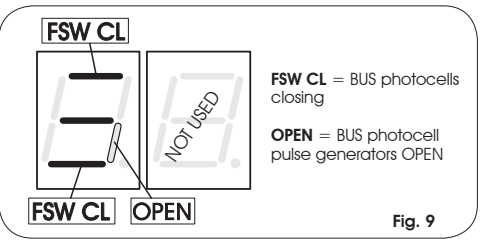

Segment ON = closed contact Segment OFF = open contact

The configuration for correct operation of the automated system should show the three horizontal segments ON as in figure 10.

Fig. 10

In case of engagement of the closure photocells, the upper and lower segments switch off, leaving the central segment on, as in figure 11.

Fig. 11

 $Fin$ 

In case of engagement of the PULSE GENERATOR OPEN pair, the corresponding vertical segmer switches on for the engagement time of the pair as illustrated in figure 12.

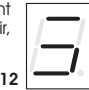

The PULSE GENERATOR OPEN pair of photocells, if engaged, commands opening of the application and prevents its closure until it is released.

# **If no pair of BUS photocells is present on the** system, the *bu* programming step will still show the display in figure 10.

The BUS communication system uses a self-diagnostic function able to supply reports of incorrect connection or of erroneous configuration of the BUS accessories.

The display shows the *cc* signal FLASHING when a SHORT-CIRCUIT is present along the BUS line, as in figure 13. Check the connections made (chapter.4.3). Fig. 1

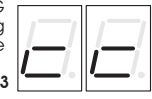

The display shows the *Er* message FLASHING, as in figure 14, if more than one pair of photocells should have the same address. Fig. 14

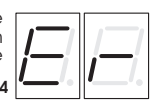

In this latter case, check all the addresses set on all the photocells installed, referring to chapter 4.3.

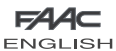

#### *5.4. 2nd LEVEL PROGRAMMING*

To access 2nd LEVEL PROGRAMMING, press push-button F and, while holding it down, press push-button +:

- if you release the + push-button, the display shows the name of the first function.
- if you also release the F push-button, the display shows the value of the function, which can be changed with keys + and -.
- if you press the **F** key (and hold it down), the display shows the name of the next function; if you release it, the value is shown and can be modified with keys + and -.
- when you reach the last function, press push-button F to exit programming, and the display resumes showing the inputs status.

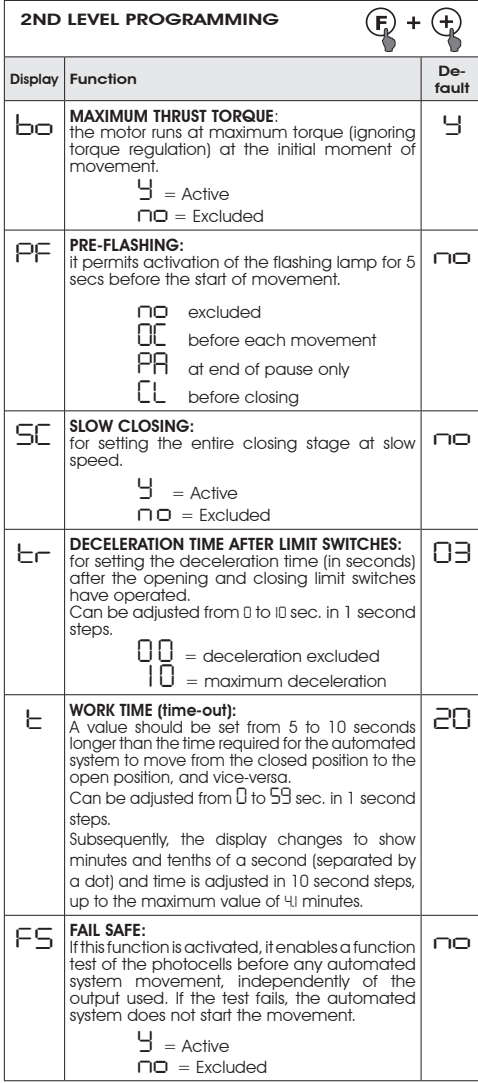

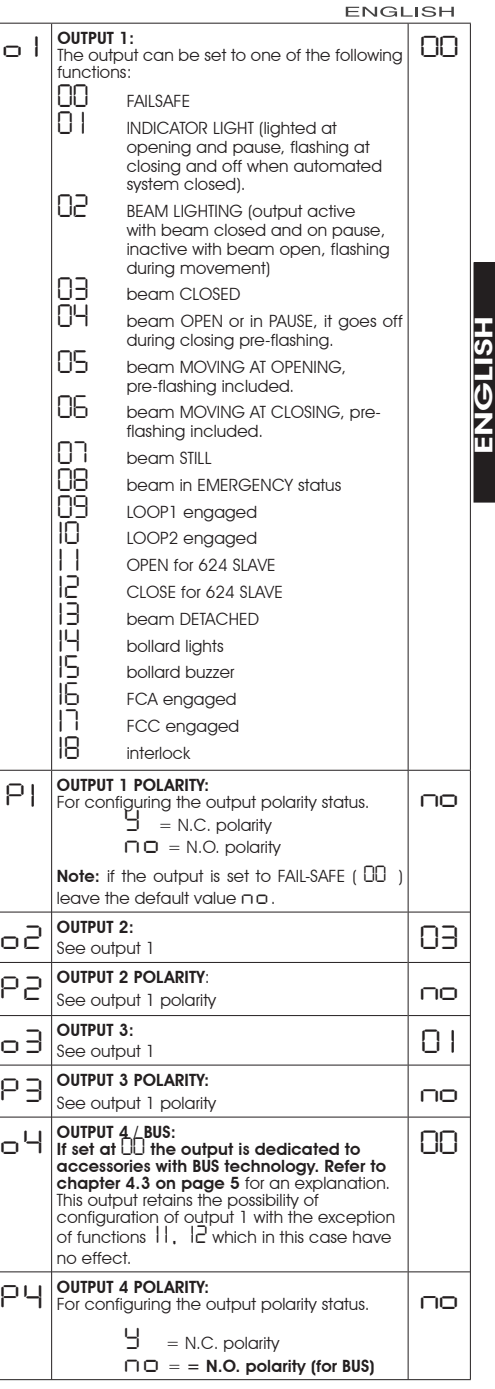

 $EAC$ 

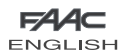

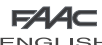

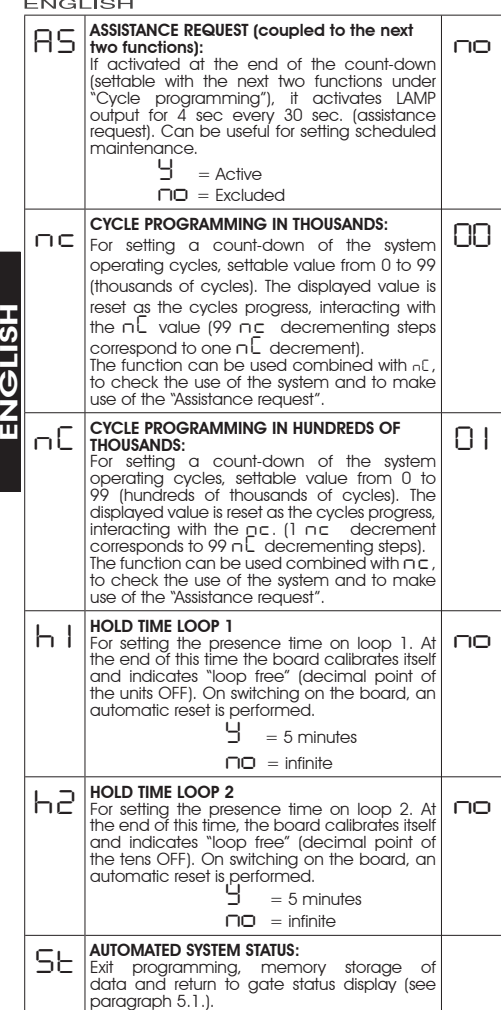

#### *5.5. SETUP FOR INTEGRATED LOOP DETECTOR*

The 624 BLD is equipped with an integrated metallic mass detector for induction detection of vehicles.

#### Features:

- galvanic separation between the electronics of the detector and of the loop
- automatic alignment of the system immediately after activation
- continual resetting of frequency drifts •
- sensitivity independent of loop inductivity •
- regulation of the working frequency of the loops
- message of loop engaged with LED display •
- loop status addressable on the OUT 1, OUT 2, OUT 3 and OUT 4 outputs

#### Connection:

Connect the loop detectors as indicated in figure 2 on page  $\Lambda$ 

- $-$  Terminals  $1 2$  for LOOP  $1 =$  loop with opening function:
- Terminals 3 4 for LOOP 2 = loop with closing and/or closing safety function.

To learn more about the effect of signals originating from the loops on the automated system, please refer to the logic tables in chapter 12.

To enable the function of the connected loops, enter the 1st programming level and set steps *L1* and *L2* in *Y.* To enable the function of the connected loops, enter the 1st programming level and set steps.

The operating status of the loop detector is shown through the use of decimal points on the display when automated system status is displayed (step *St* ).

# **CALIBRATION**

Each time the 624 BLD board is powered, the display shows the automated system status and the integrated loop detector calibrates the connected loops. Therefore, perform a calibration, removing power from the 624 BLD for at least 5 seconds.

Calibration is shown on the display through flashing of the two points, as in figure 15.

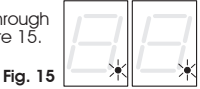

*If one or both the magnetic loops are not installed, the loop detector is continually calibrated without this creating problems to the functioning of the board. Therefore, during display of the automated system status, one or both the decimal points will flash constantly.*

Once calibration has taken place, the decimal points indicate the loop status:

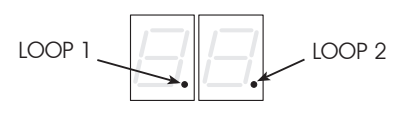

 $Point ON$  = Loop ENGAGED<br>Point OFF = Loop DISENGAG  $Point OFF$  = Loop DISENGAGED<br> $Point E1$  ASHING = Loop NOT CONNECT

= Loop NOT CONNECTED or BEING CALIBRATED

## REGULATION OF SENSITIVITY

Regulating the sensitivity determines the variation of the inductivity, for each channel, which a vehicle must cause to activate the relative output of the detector.

Regulation of sensitivity is performed separately for each channel with the aid of the two *S1* and *S2* parameters at the 1st programming level. You can also activate the BOOST function for both detectors. Consult chapter 5.1.

# REGULATION OF HOLD TIME

The retaining time count starts on engagement of the loop. If, on expiry of this time, the loop is still engaged, a new calibration is performed automatically where the presence of the metallic mass on the loop no longer causes its engagement. At the end of the new calibration, the loop is considered "disengaged".

The retaining time can be regulated with the aid of the two *h 1* and *h2* parameters at the 2nd programming level.

#### **FAA⊂ ENGLISE** Consult chapter 5.4 FREQUENCY REGULATION and NEW BALANCING

The working frequency of each of the detector channels can be regulated at two levels with the aid of the DS1 DIP- switch (see fig.1).

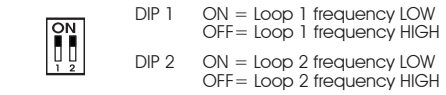

On changing one of these DIPs, it is recommended that a new calibration be performed. In case of installation of two loops, select different frequencies for each loop.

# NOTES FOR CONSTRUCTION OF THE LOOPS

The loop must be located at least 15 cm. from fixed metal objects, at least 50 cm. from moving metal objects and not more than 5 cm. from the road surface.

Use a normal single-core cable with a section of 1.5 mm<sup>2</sup> (if the cable is buried directly, it must be double insulated). Construct a loop, preferably square or rectangular, preparing a PVC cable duct or making a track in the flooring as indicated in figure 16 (the angles must be cut at 45° to avoid cable breakage). Place the cable, performing the number of windings indicated in the table. The two ends of the cable must be intertwined (at least 20 times per metre) from the loop to the detector. Avoid any cable splicing (if it should be necessary, solder the wires and seal the junction with a thermo-shrinking

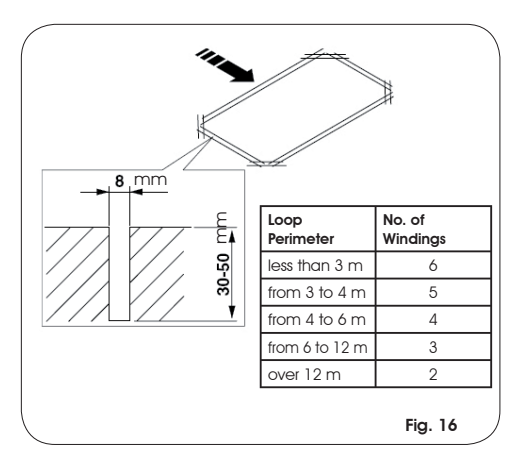

 *6. START-UP*

# **FAAC ENGLISH**

Fig. 16

 $FCC - DL7$ 

-<br>ב<br>ב D

## *6.1. BOARD LEDS CHECK*

sheath) and keep it separate from power supply lines.

Before the definitive start-up of the 624 BLD unit, control the activation status of the LEDs present.

These LEDs indicate the status of the board inputs and have particular importance for the handling of the automated system:  $\left($  FMFRG - DL5

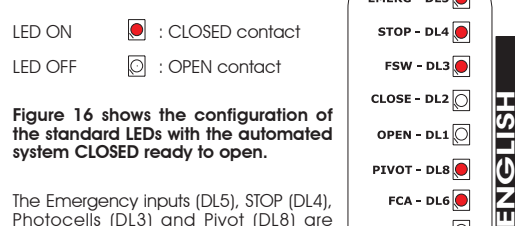

The Emergency inputs (DL5), STOP (DL4), Photocells (DL3) and Pivot (DL8) are safety inputs with N.C. (normally closed) contacts, therefore the corresponding LEDs are ON.

The FCA and FCC LEDs are the N.C contacts of the limit switches which, if engaged, become open, consequently switching off the corresponding LED:

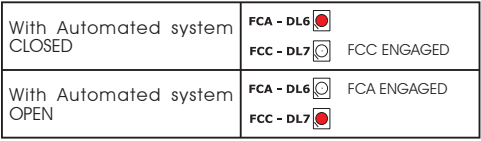

## *6.2. CHECK ON BUS STATUS*

Consult this paragraph if BUS photocells have been installed, as indicated in paragraph 4.3 on page 5.

Enter 1st programming level and show the *bu* programming step on the display.

This step must show three horizontal lines, confirming that all pairs of BUS photocells are not engaged. Refer to paragraph 5.3 on page 8 for further details on displaying these devices.

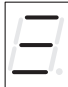

# *7. AUTOMATED SYSTEM TEST*

When you have finished programming, check if the system is operating correctly.

Check in particular if power of the automated system is adequately adjusted and if the safety devices connected to it operate correctly.

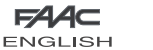

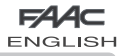

If installation contemplates the use of two opposing barriers to be activated at the same time on opening/ closing, one of the connection diagrams shown below should be used, depending on the control boards used to move the barriers.

By MASTER equipment is meant the control board to which all the pulse generators and safety devices are connected. By SLAVE equipment is meant the control board which is controlled by the MASTER through pulse inputs, while the safety inputs are short-circuited.

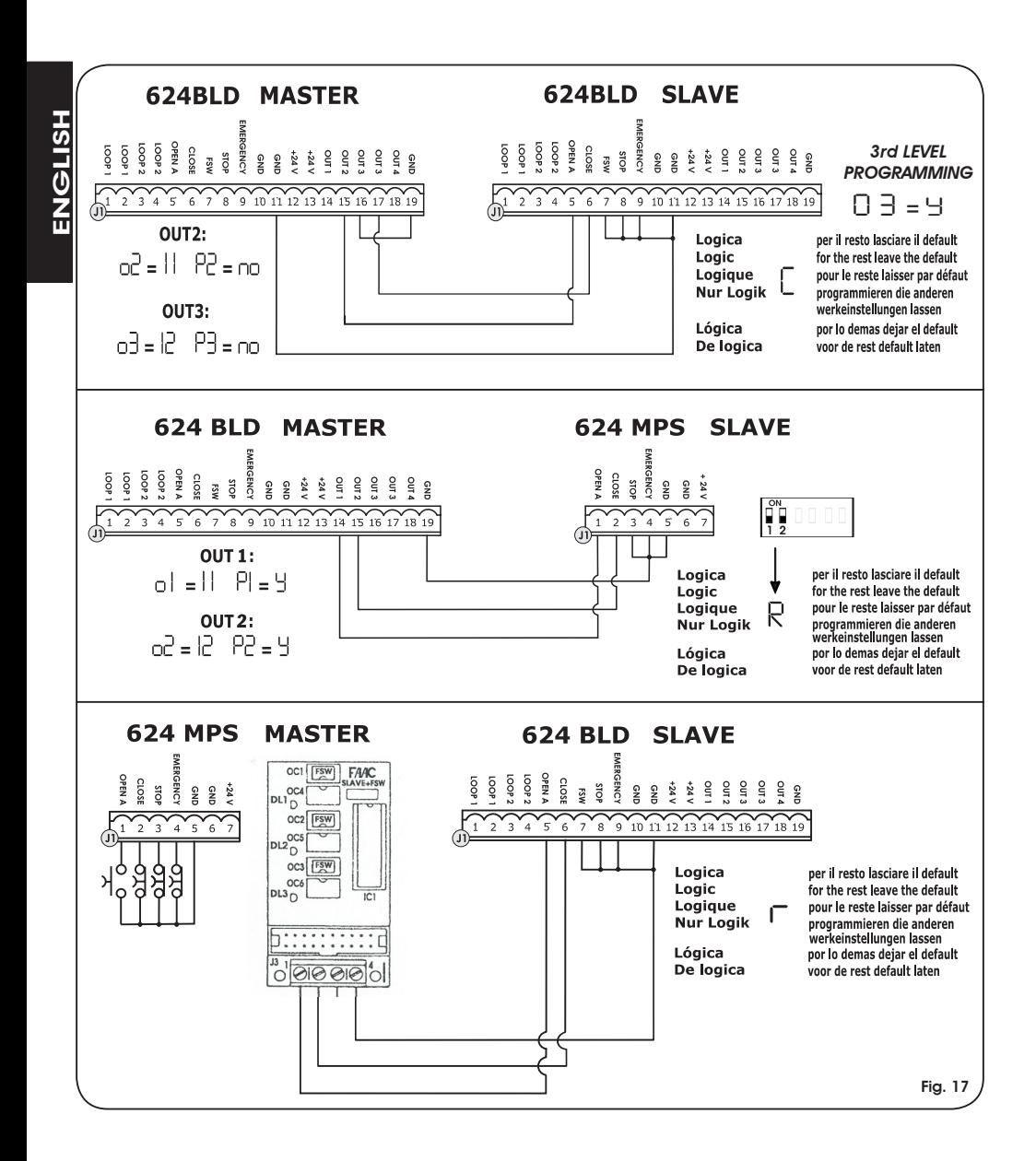

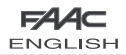

#### **ENGLISH**  *9. 3rd LEVEL PROGRAMMING*

 $FAAC$ 

The 3rd level programming is only used in the case of advanced customisation of the function logics already present in the memory.

#### *Before making changes at this level, be sure you fully understand the nature of the steps you wish to modify and their effect on the automated system.*

To access 3rd LEVEL PROGRAMMING, **press push-button F and, while holding it down, press push-button + for about 10**<br>**seconds**. Use of the **F**, + and - keys is the same as for the other two programming levels.

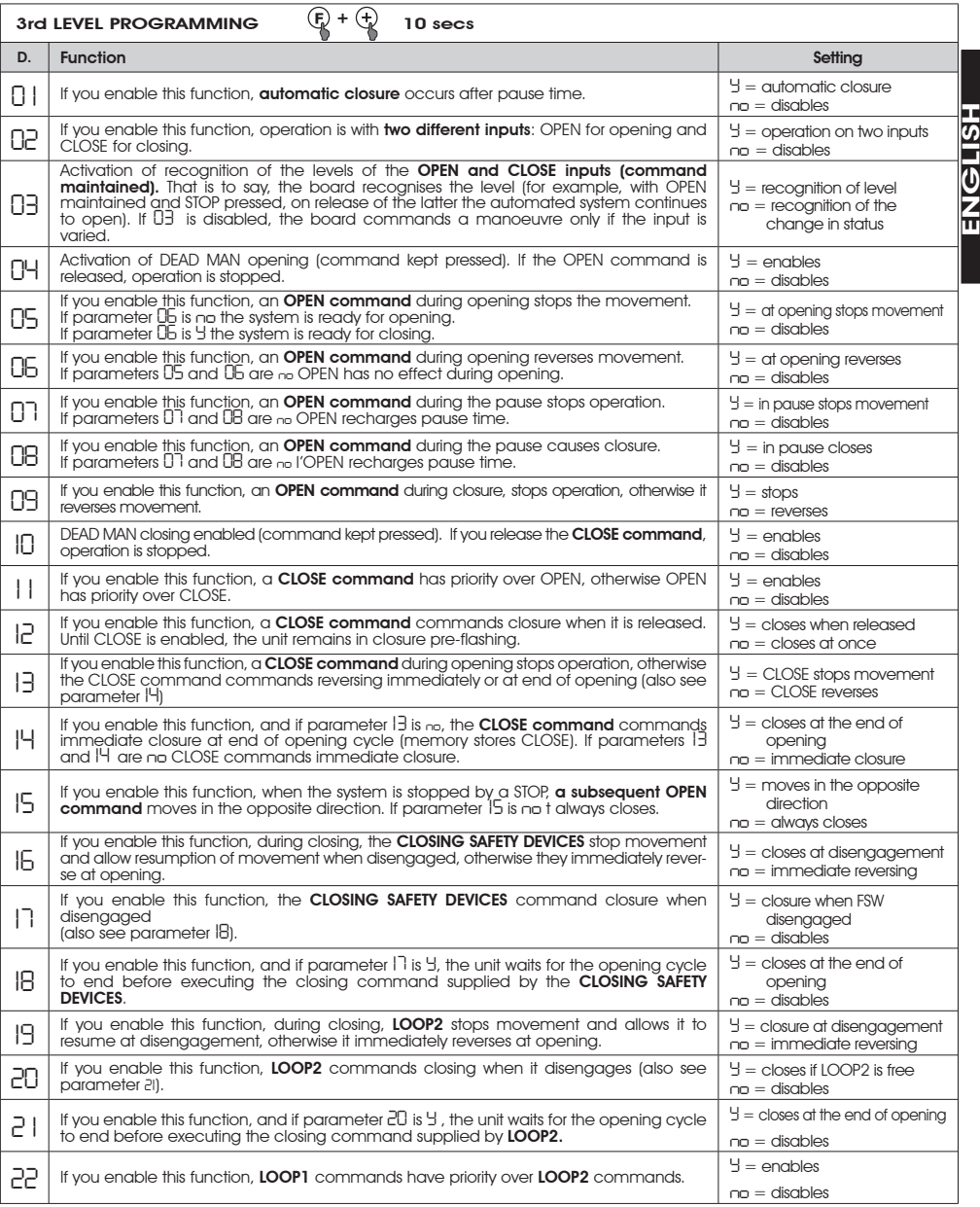

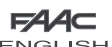

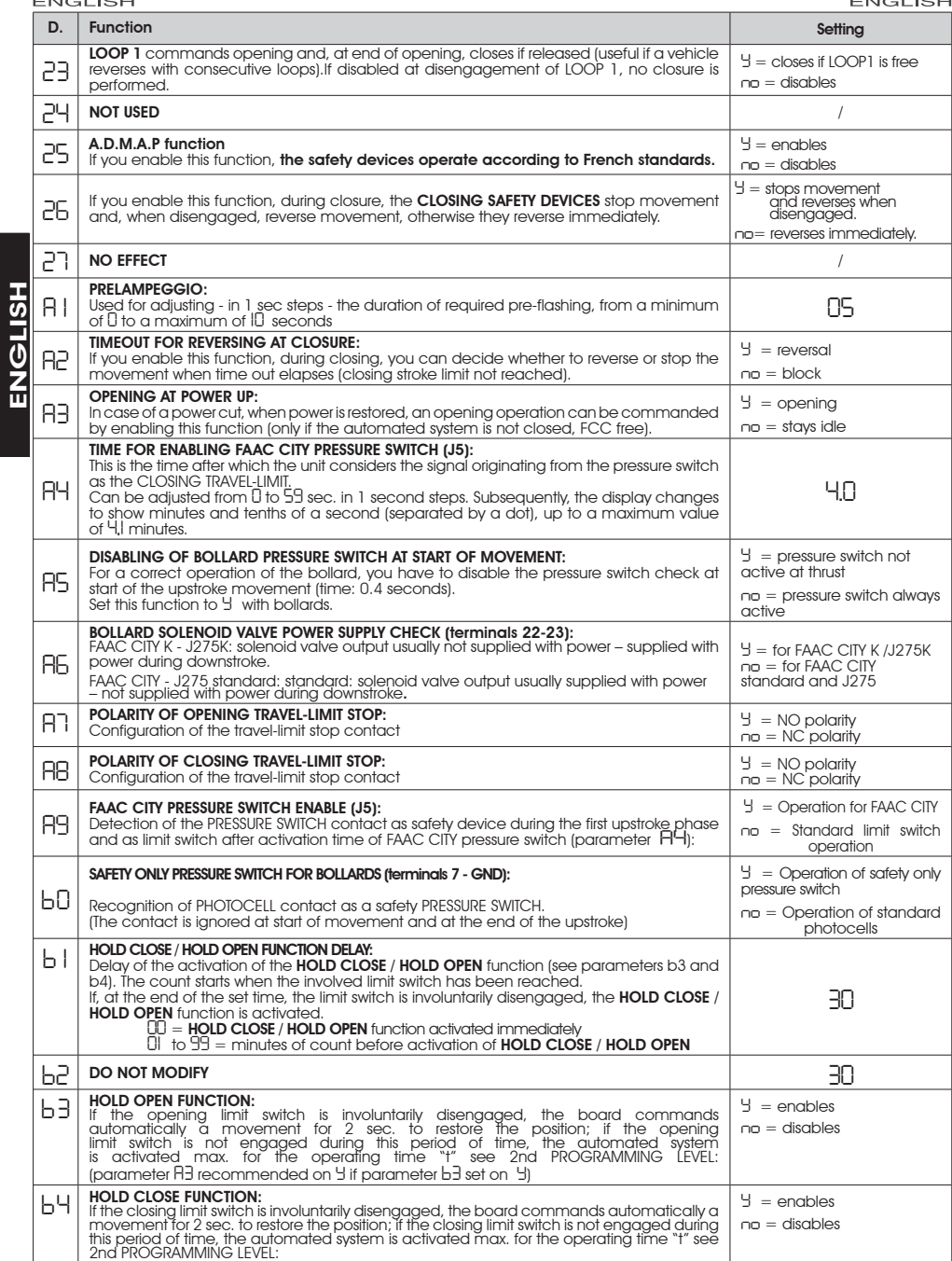

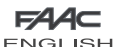

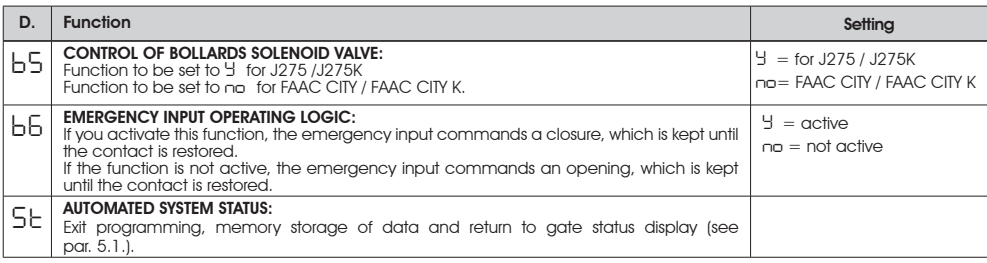

 *10. PRE-SETTING VALUES* 

# *9.1. CUSTOMISATION OF FUNCTION LOGIC*

The 3rd programming level values vary depending on the logic selected at the first programming level.

The 3rd programming level is dedicated to customisation of one of the logics selectable if non-standard behaviour of application should be needed.

Procedure for implementing the modification of one or more 3rd programming level parameters which customise the function of the logic set:

- Select one of the basic logics most suitable for your requirements. 1.
- Enter the 3rd programming level and modify the required parameters. 2.
- Exit the 3rd programming level and select logic *Cu*. 3.

The *Cu* logic activates the modifications made at the 3rd level.

The following table contains the default parameters affecting the function logics.

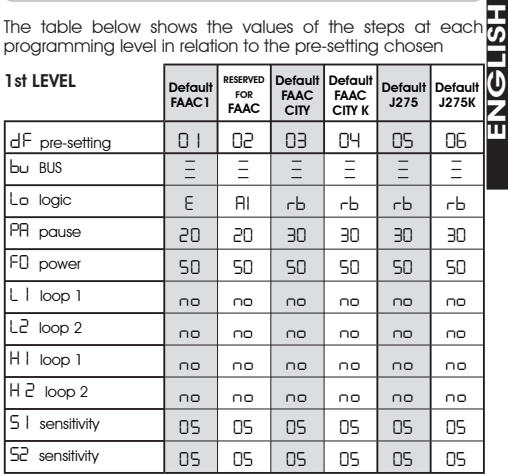

programming level in relation to the pre-setting chosen

FAAC

**ENGLISH** 

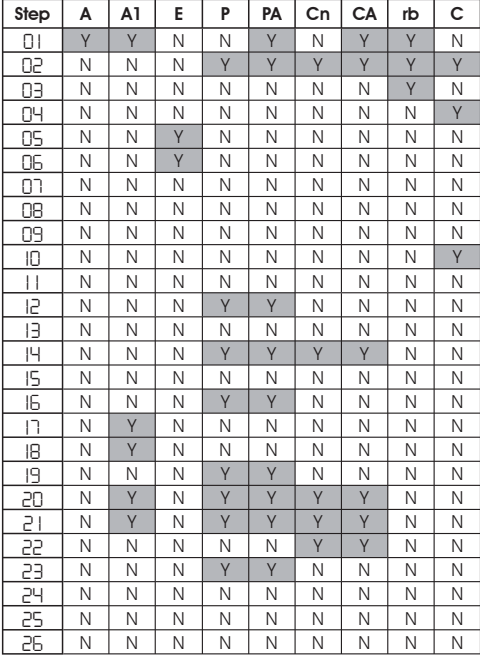

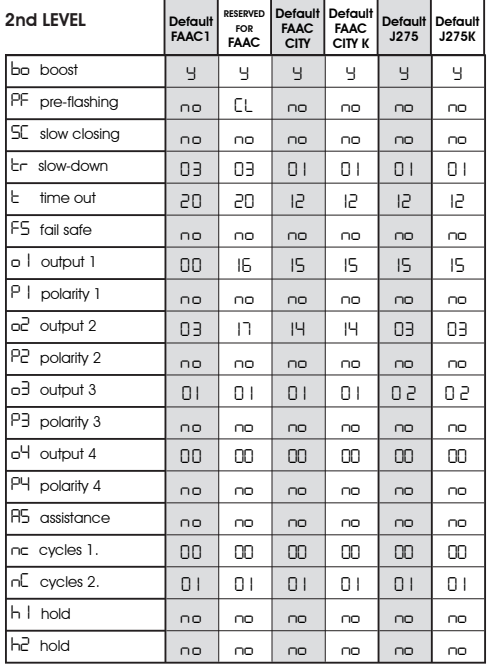

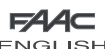

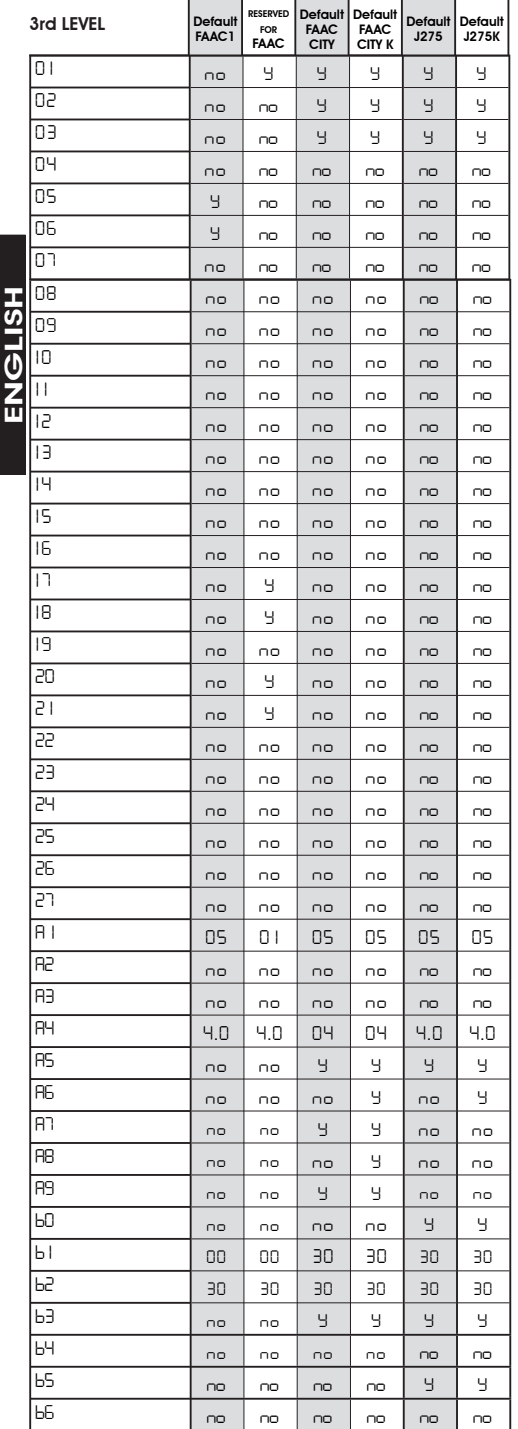

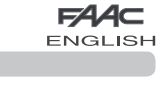

 *11. NOTES*

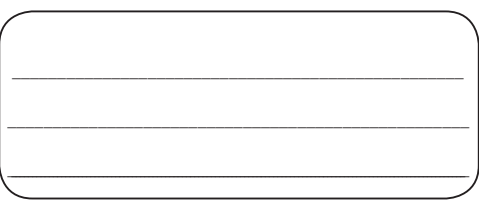

# *12. INTERLOCK CONNECTION*

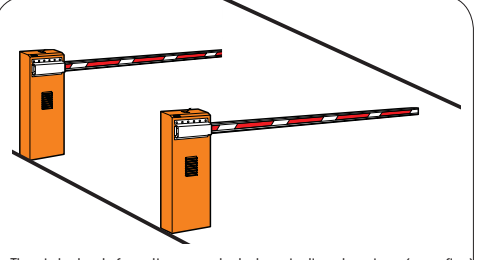

The interlock function controls two in-line barriers (see fig.) so that the opening of a barrier is interlocked with the closure of the other barrier.

The operation can be one-way or bidirectional

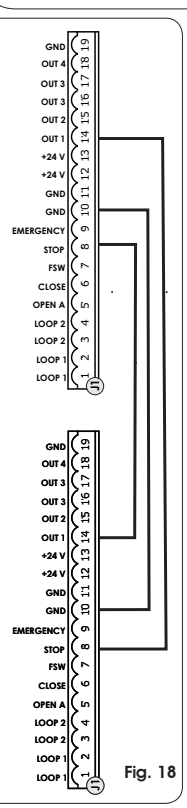

For in-line barriers, enable OUT1 INTERLOCK on parameter 18 (see 2nd PROGRAMMING LEVEL) on both boards and connect them as shown in fig. 18

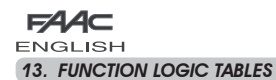

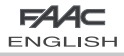

# Tab. 1/a

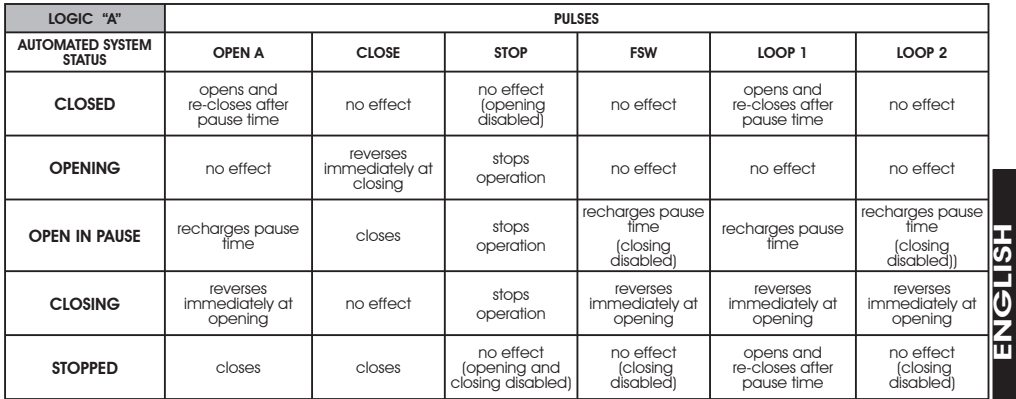

# Tab. 1/b

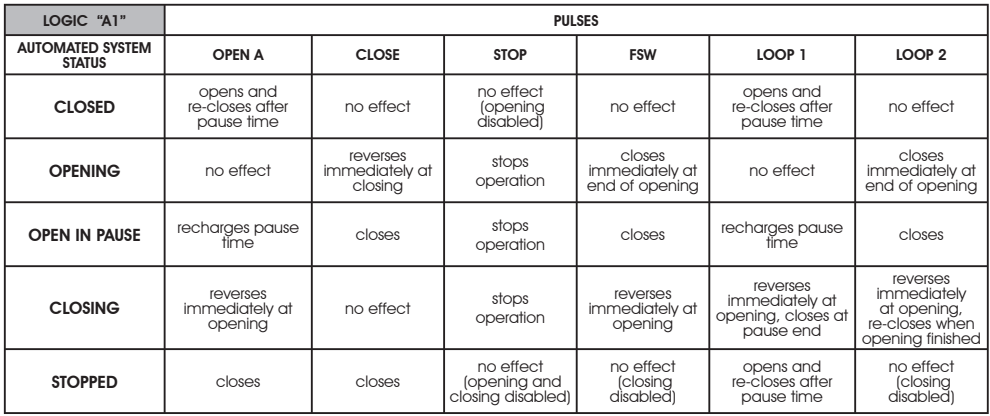

Tab. 1/c

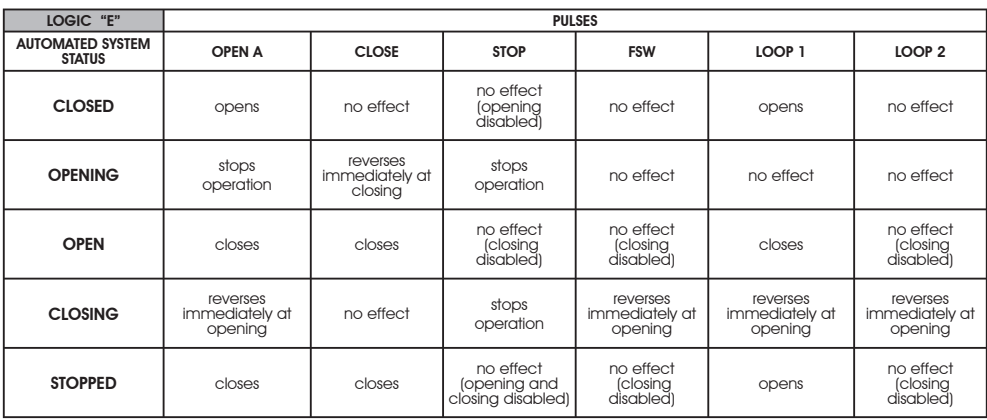

 $\bullet$  In brackets the effects on the other active pulse inputs

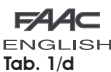

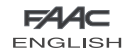

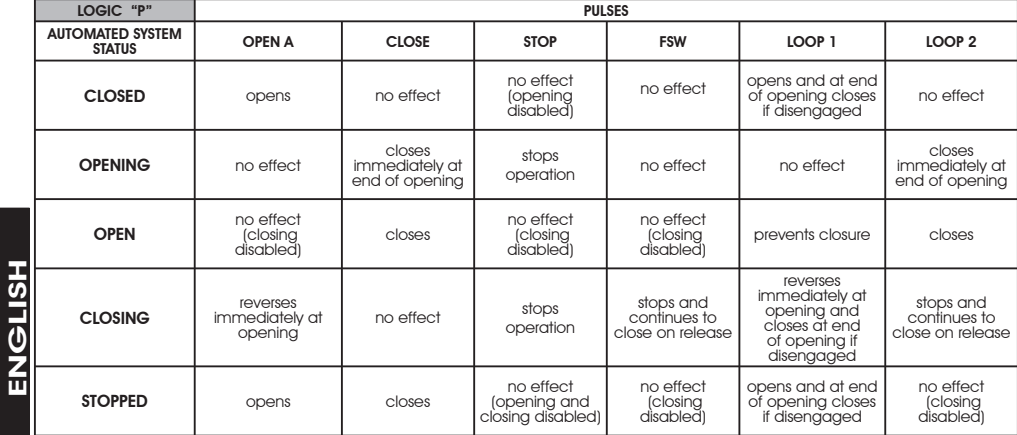

# Tab. 1/e

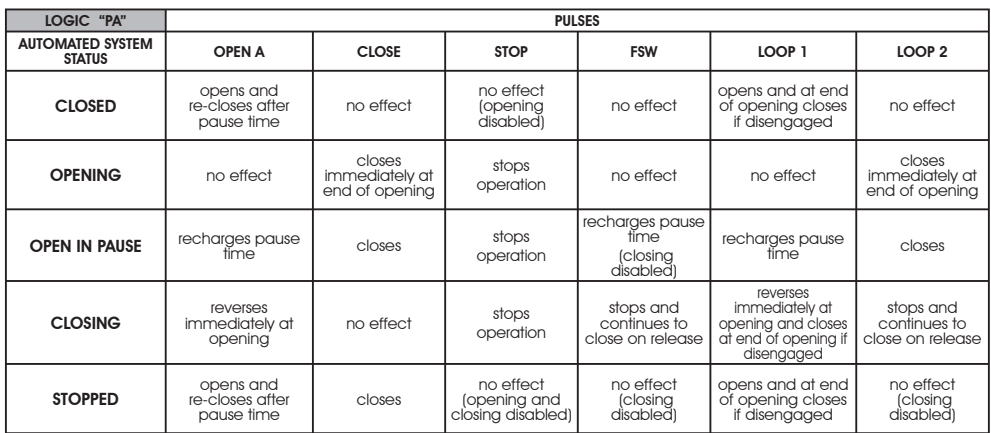

Tab.  $1/f$ 

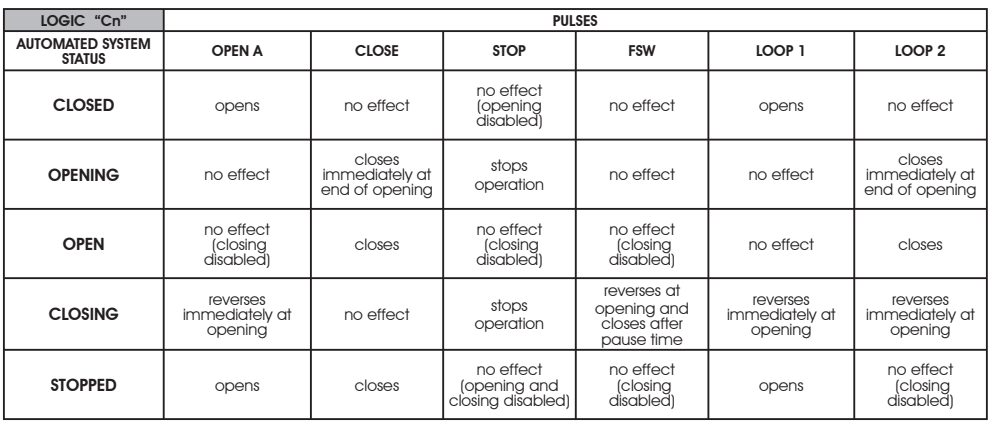

 $\bullet$  In brackets the effects on the other active pulse inputs

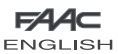

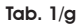

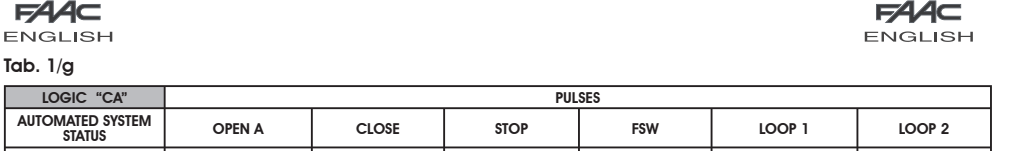

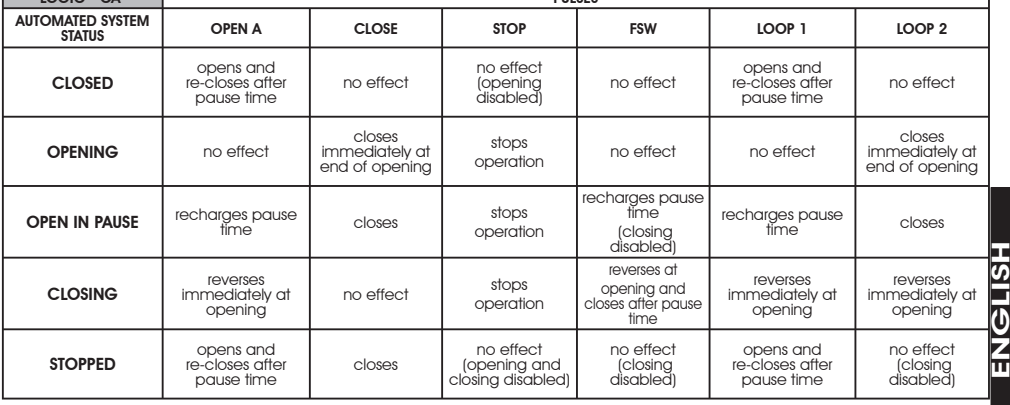

# Tab. 1/h

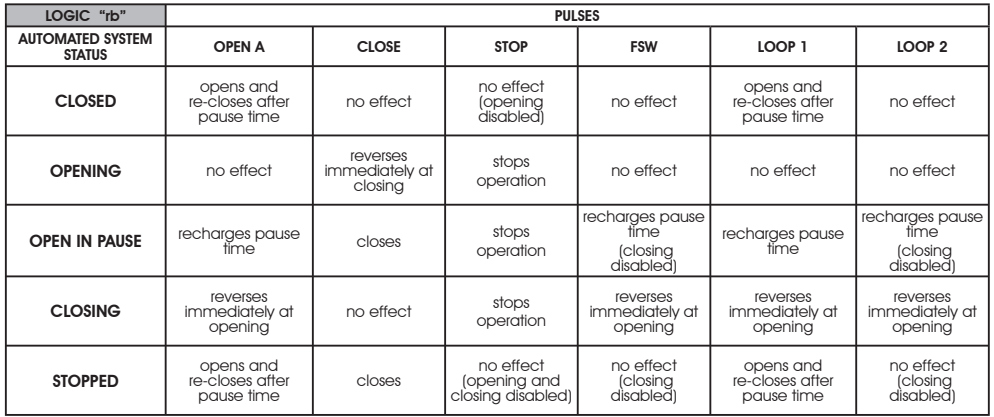

# Tab. 1/i

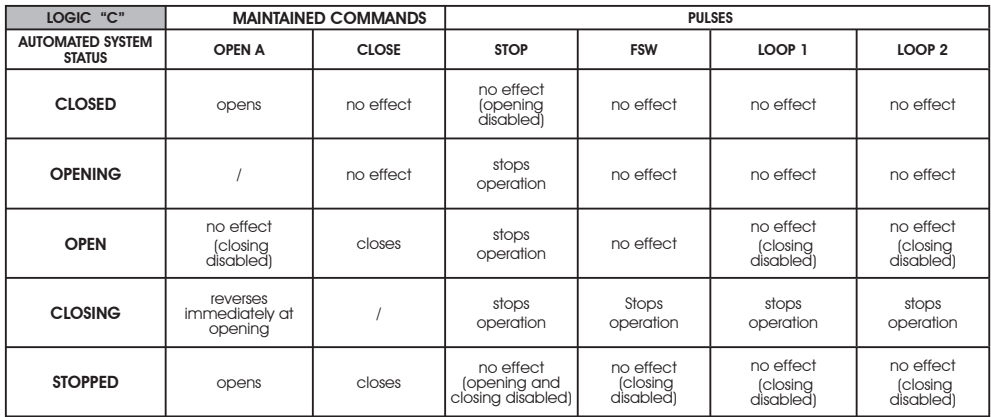

 $\bullet$  In brackets the effects on the other active pulse inputs

Le descrizioni e le illustrazioni del presente manuale non sono impegnative. La FAAC si riserva il diritto, lasciando inalterate le caratteristiche essenziali dell'apparecchiatura, di apportare in qualunque momento e senza impegnarsi ad aggiornare la presente pubblicazione, le modifiche che essa ritiene convenienti per miglioramenti tecnici o per qualsiasi altra esigenza di carattere costruttivo o commerciale.

The descriptions and illustrations contained in the present manual are not binding. FAAC reserves the right, whilst leaving the main features of the equipments unaltered, to undertake any modifications it holds necessary for either technical or commercial reasons, at any time and without revising the present publication.

Les descriptions et les illustrations du présent manuel sont fournies à titre indicatif. FAAC se réserve le droit d'apporter à tout moment les modifications qu'elle jugera utiles sur ce produit tout en conservant les caractéristiques essentielles, sans devoir pour autant mettre à jour cette publication.

Die Beschreibungen und Abbildungen in vorliegendem Handbuch sind unverbindlich. FAAC behält sich das Recht vor, ohne die wesentlichen Eigenschaften dieses Gerätes zu verändern und ohne Verbindlichkeiten in Bezug auf die Neufassung der vorliegenden Anleitungen, technisch bzw. konstruktiv/kommerziell bedingte Verbesserungen vorzunehmen.

Las descripciones y las ilustraciones de este manual no comportan compromiso alguno. FAAC se reserva el derecho, dejando inmutadas las características esenciales de los aparatos, de aportar, en cualquier momento y sin comprometerse a poner al día la presente publicación, todas las modificaciones que considere oportunas para el perfeccionamiento técnico o para cualquier otro tipo de exigencia de carácter constructivo o comercial.

De beschrijvingen in deze handleiding zijn niet bindend. FAAC behoudt zich het recht voor op elk willekeurig moment de veranderingen aan te brengen die het bedrijf nuttig acht met het oog op technische verbeteringen of alle mogelijke andere productie- of commerciële eisen, waarbij de fundamentele eigenschappen van de apparaat gehandhaafd blijven, zonder zich daardoor te verplichten deze publicatie bij te werken.

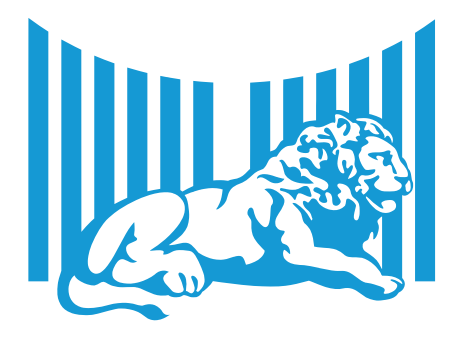

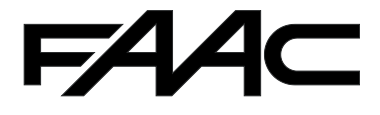

FAAC S.p.A. Via Calari, 10 40069 Zola Predosa (BO) - ITALIA Tel. 0039.051.61724 - Fax. 0039.051.758518 www.faac.it www.faacgroup.com

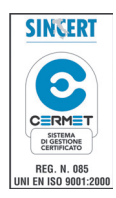

73253583 - Rev. A